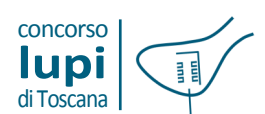

12 | Cartografia e Ortofotocarte

#### Cartografia e Ortofotocarte

Per scaricare i dati relativi alle cartografie di base e alle immagini aree è necessario accedere al sito della Regione Toscana all'indirizzo www.regione.toscana.it e procedere come segue:

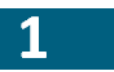

Al centro della homepage, nella sezione Accesso diretto, cliccare sul link, Informazione geografica;

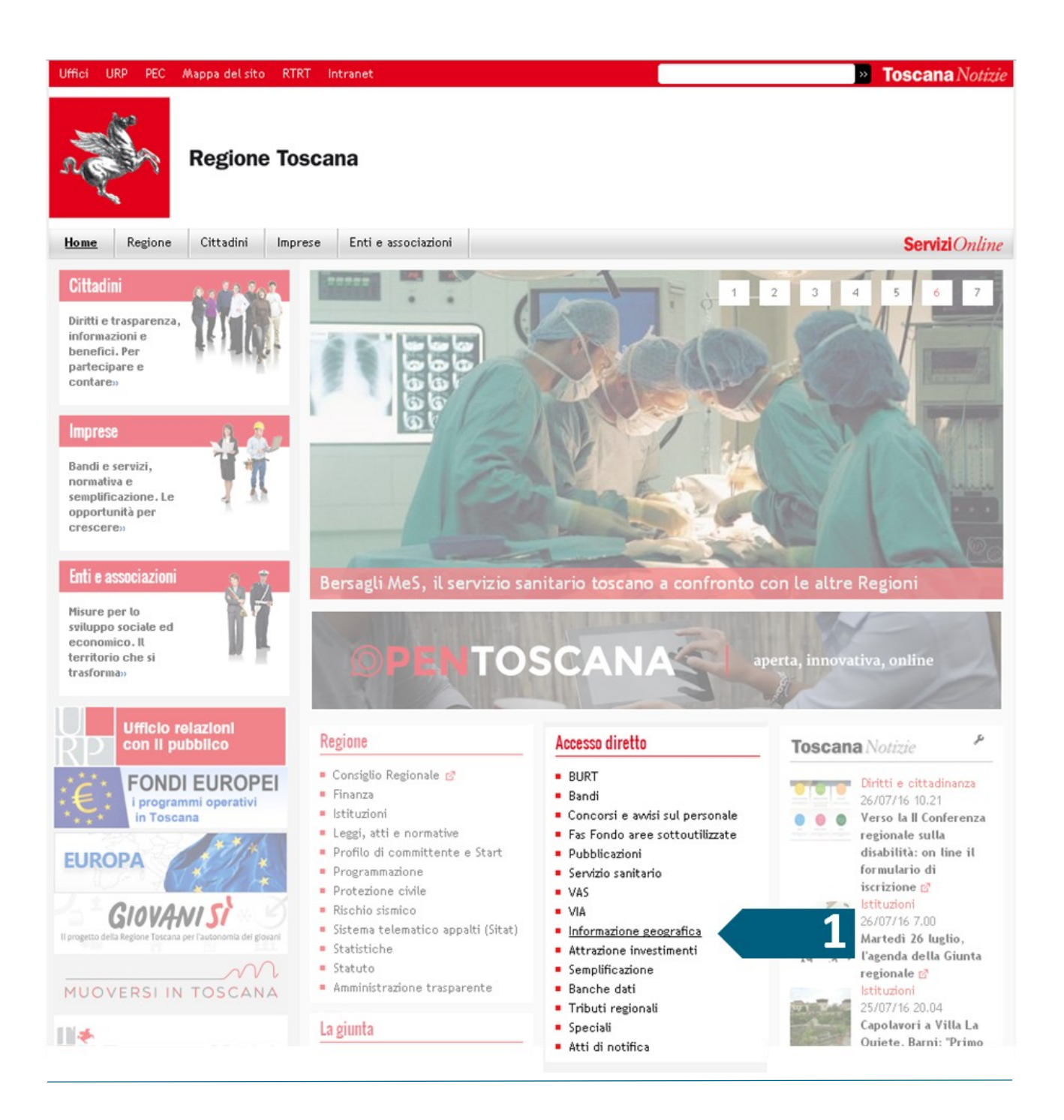

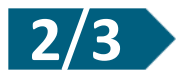

accedere allo sportello GEOscopio, all'interno del quale, dal link Cartoteca e scarico Open Data geografici, sono scaricabili sia il database topografico e/o la Carta Tecnica Regionale (cartografia in formato vettoriale) che le immagini aeree (ortofotocarte) dell'intero territorio regionale.

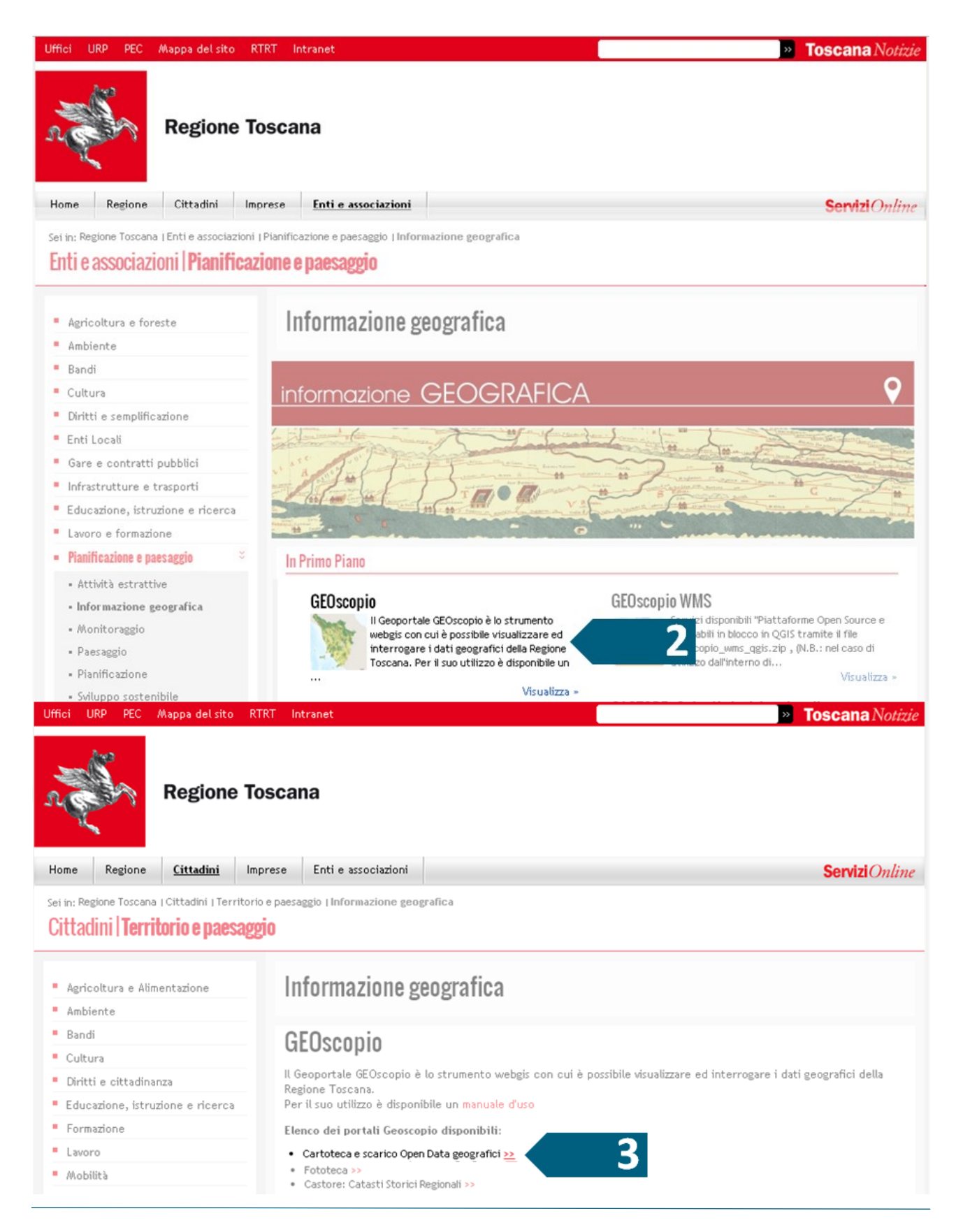

### Download immagini aeree (ortofotocarte)

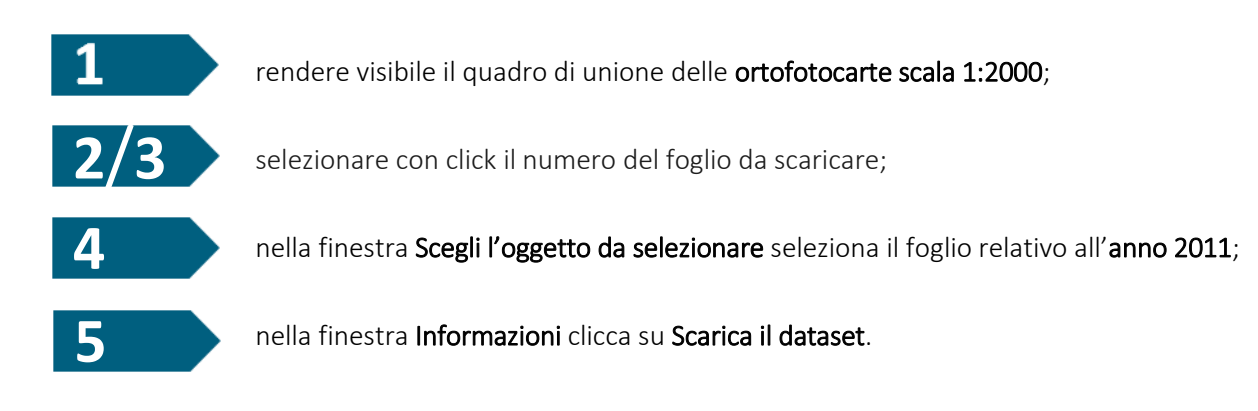

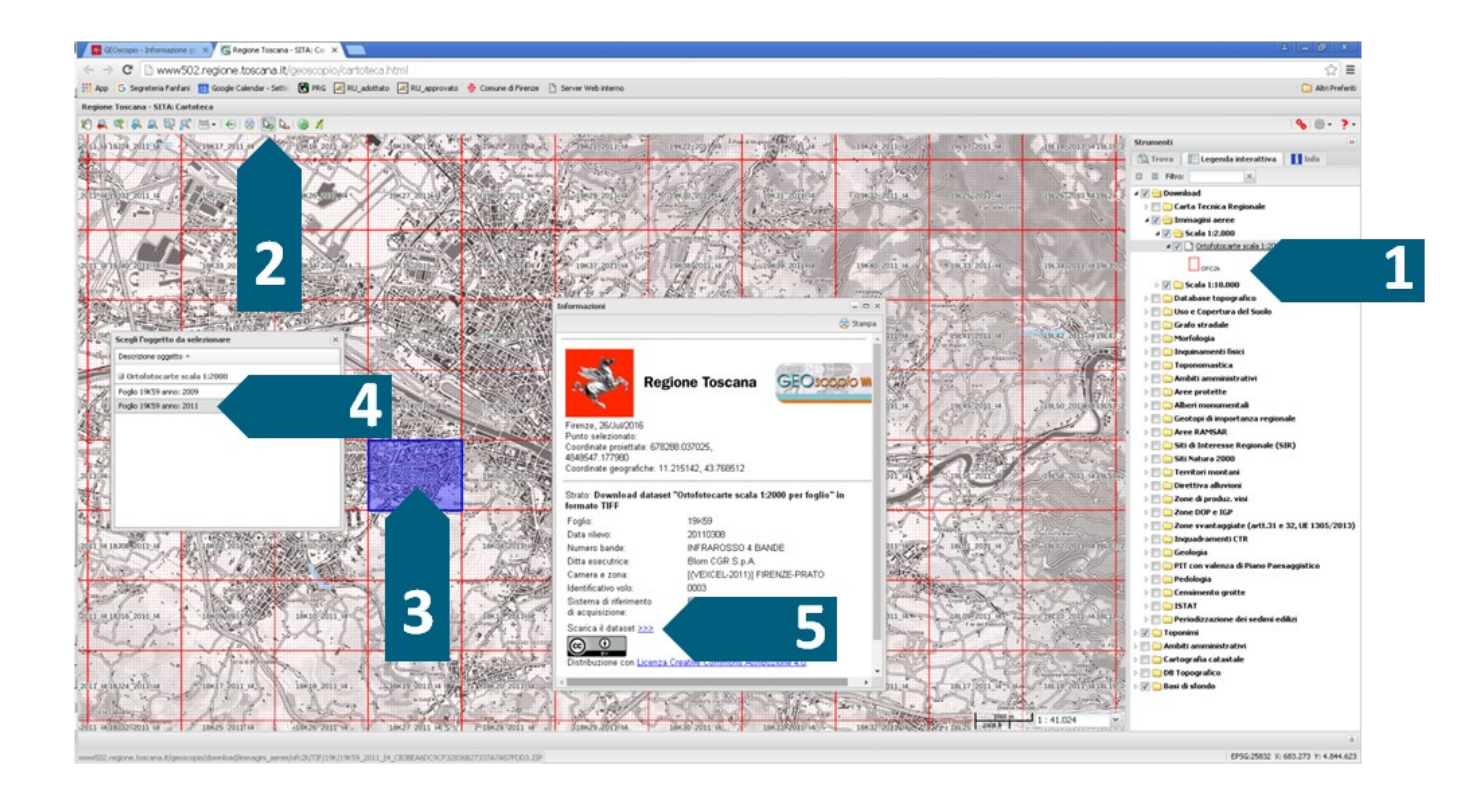

### Download Database topografico (cartografia in formato vettoriale)

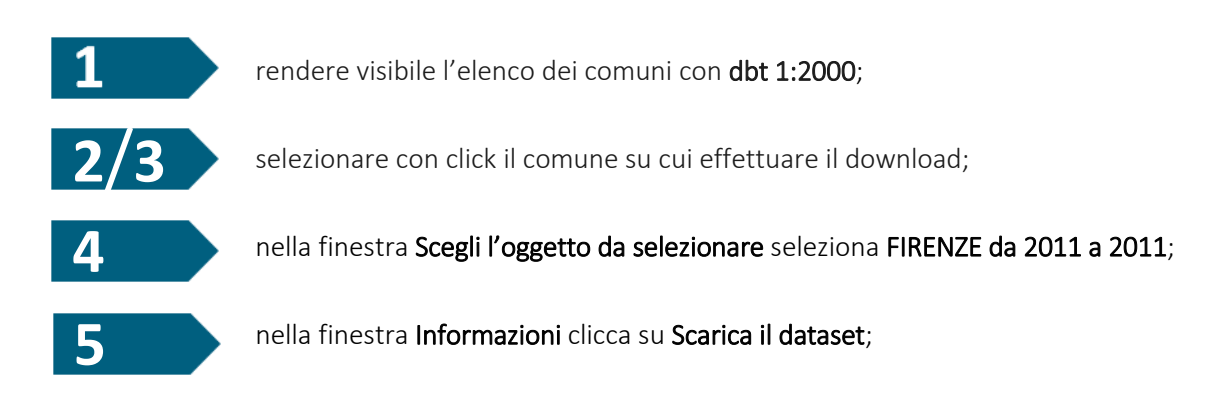

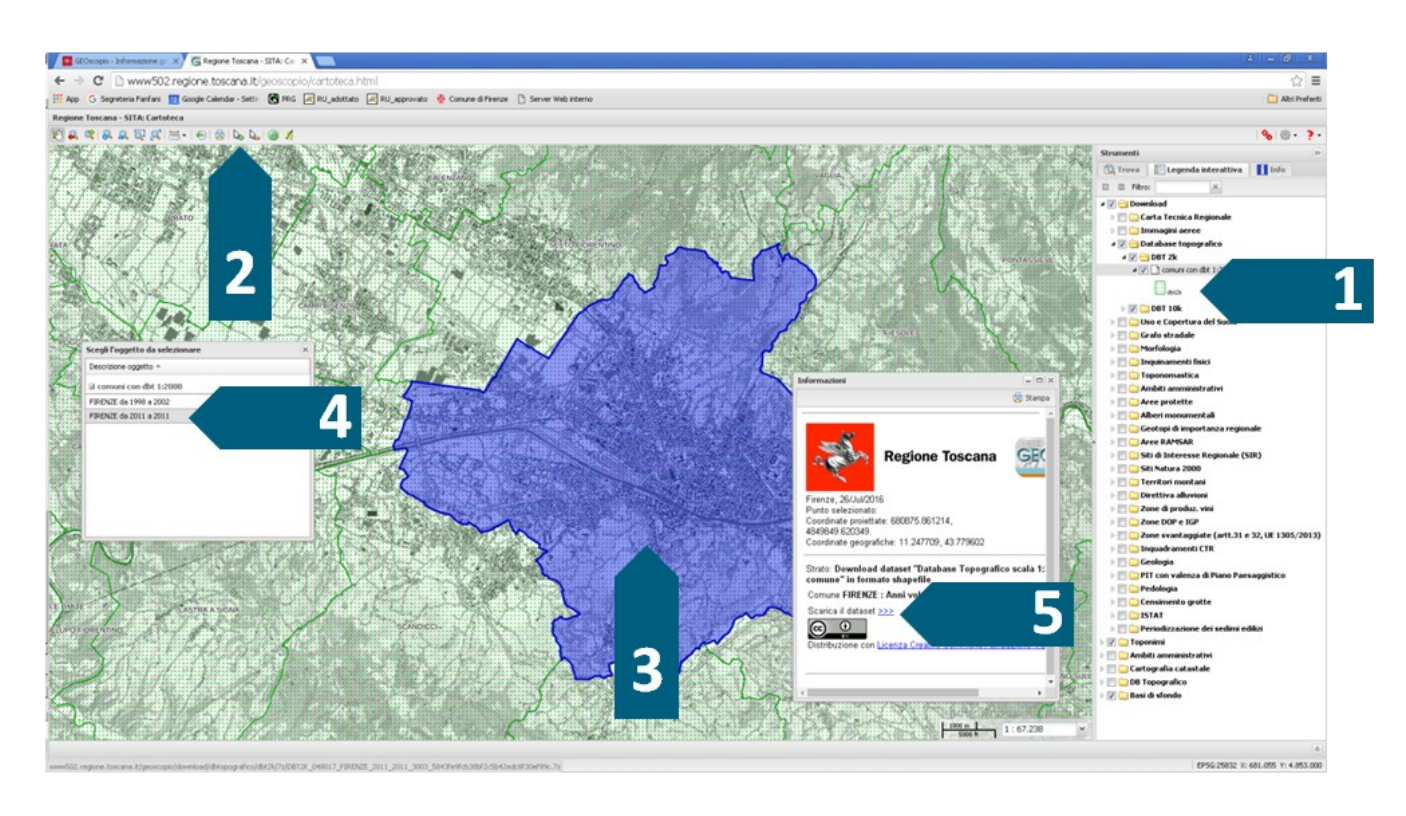

# NB

Per l'uso dei dataset 2011 si consiglia il download del software *open source* QGIS (http://www.qgis.org/).

### Download Carta Tecnica Regionale (cartografia in formato vettoriale)

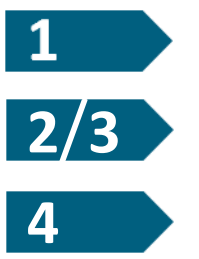

rendere visibile il quadro di unione relativo ai DXF vestiti;

selezionare con click il numero del foglio da scaricare;

nella finestra Informazioni clicca su Scarica il dataset.

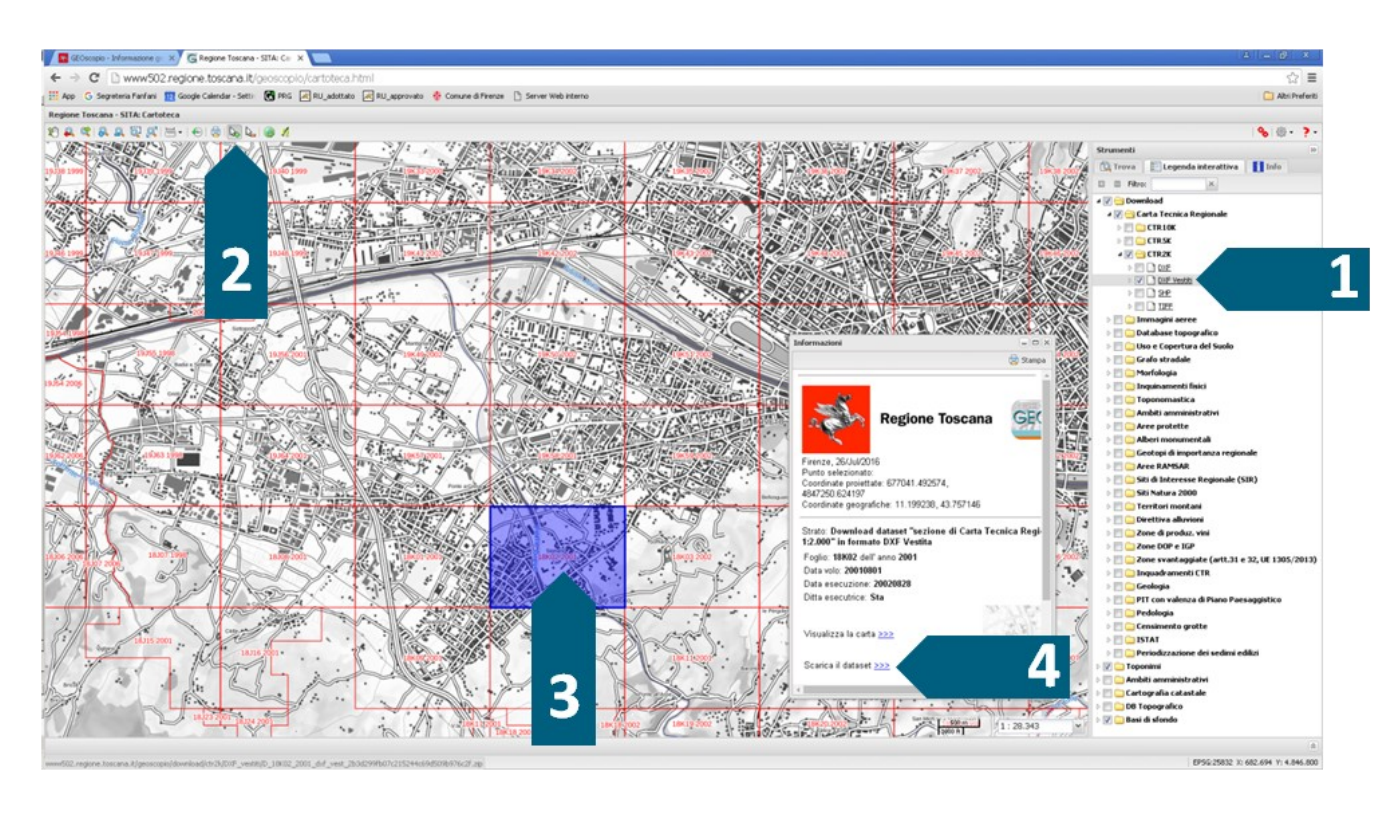

## NB

I dati contenuti nel dataset sono aggiornati all'anno che compare nella finestra Informazioni alla voce Foglio.

<http://concorsolupiditoscana.comune.fi.it>